# VPmg 9.1 - Release notes

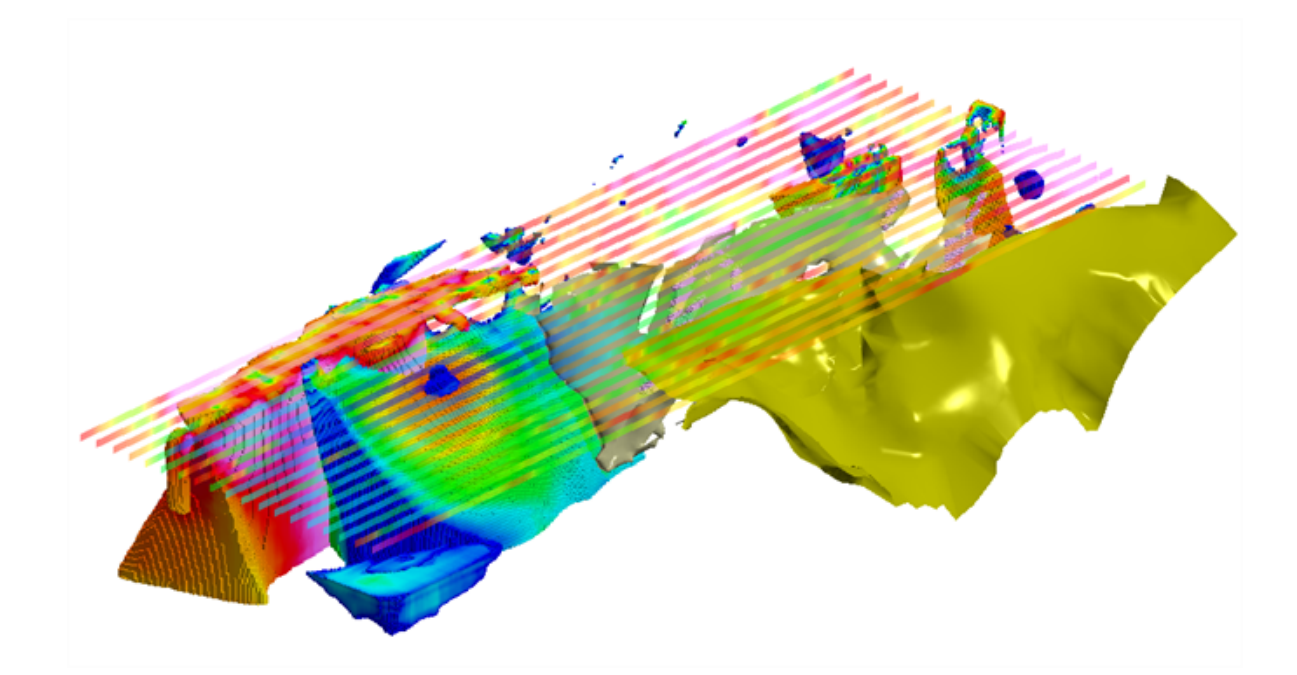

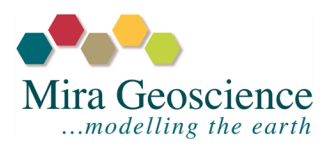

© 2018 Mira Geos cience Limited. All rights reserved.

The information in this document is subject to change without notice and should not be construed as a commitment by Mira Geoscience Limited. No responsibility will be taken for any errors that may appear in this document. Mira Geos cience Limited owns the rights to all intellectual property, copy rights and proprietary information with respect to this product. This includes, but is not limited to, what you view, read, download, or access, including files, images, and other materials. You are not allowed, by any means, to copy, modify, repost, reproduce, or distribute content from this document. Contains information licensed under the Open Government Licence – Canada, and CC BY 4.0 © Commonwealth of Australia (Geoscience Australia) 2018.

### **Contact Information**

### **CANADA**

**Westmount, Quebec** #309 – 310 Victoria Avenue +1 514 489-1890

**Vancouver, British Columbia** #512B - 409 Granville Street +1 778 329-0430

### **Sudbury, Ontario**

1039 Regional Rd 24 +1 705 479-0114

### **AUSTRALIA**

**Brisbane, QLD** Level 1, 39 Sherwood Rd, Toowong + 61 7 3720 8321

**Perth, WA** 45 Ventnor Avenue, West Perth + 61 8 9429 8838

General information: [info@mirageoscience.com](mailto:info@mirageoscience.com) Licence installation issues: [licensing@mirageoscience.com](mailto:licensing@mirageoscience.com) Technical issues: [support@mirageoscience.com](mailto:support@mirageoscience.com)

# CONTENTS

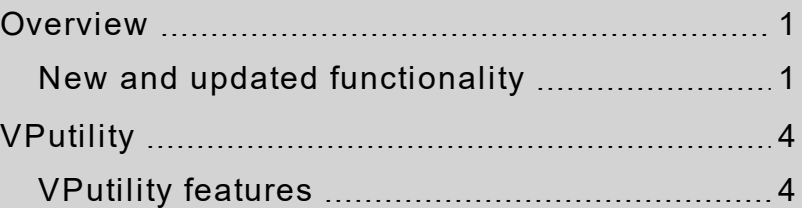

### <span id="page-3-0"></span>**Overview**

The release of VPmg 9.1 focuses on stability and usability. Several fixed issues and adjustments were made to help you better understand the inversion process. We have added further functionality to help with magnetic remanence. Additionally, we have added to the installer a new component of the VP Suite: VPutility 1.0, Which will help you to create, modify, and view VP models, and is compatible with all VP Suite products.

### <span id="page-3-1"></span>New and updated functionality

- **.** Updated RMS misfit precision. The default of two decimal places will change if the unce rtainty is set less than 0.01.
- **.** User-specified memory has been added to geometry inversion.
- **Addition of magnetic amplitude data** helps you to invert when remanent magnetization is present. Magnetic amplitude data is weakly dependent upon remanent magnetization and recovers an effective susceptibility.

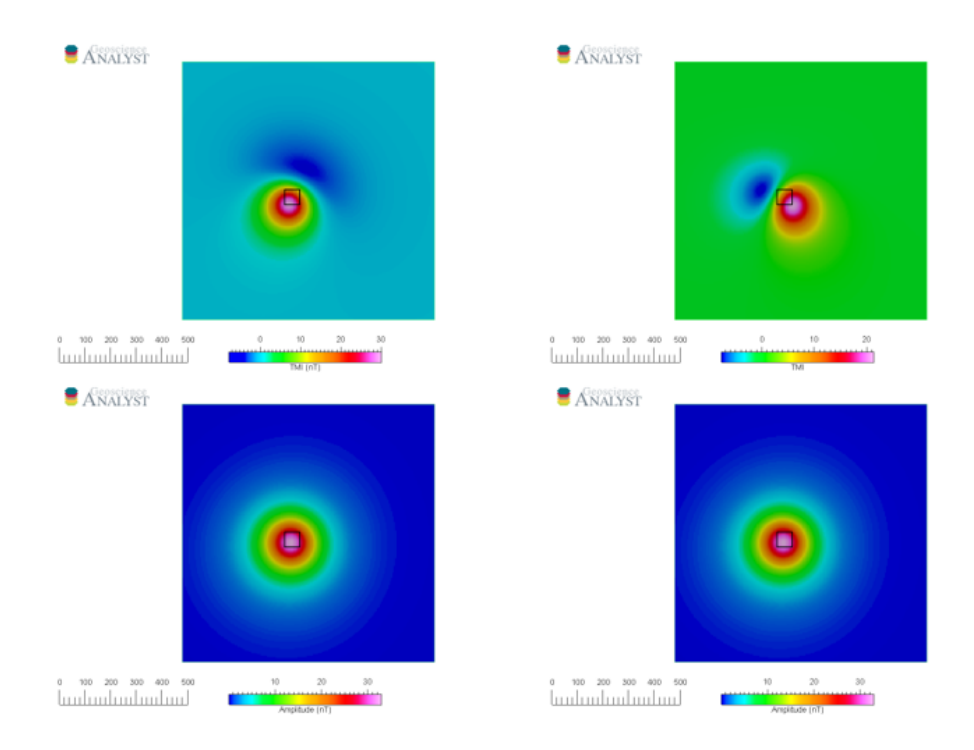

Responses of a block (black outline). Top left: Induced response (I=65°, D=25°). Top right: Response with remanence (Ir=25°, Dr=-65°). Bottom left: Computed amplitude response of the induced block. Bottom right: Computed amplitude response of the remanent block.

- <sup>l</sup> **Heterogeneous cells are active for RMI inversion**. This has been re -inse rted into version 9.1.
- <sup>l</sup> **Gravity gradiometry data (FTG) has been rotated to reflect acquisition system**. Now the data can be input directly into VPmg for apparent density processing or inversion. The coordinate system has been rotated and displays below for a positive density block.

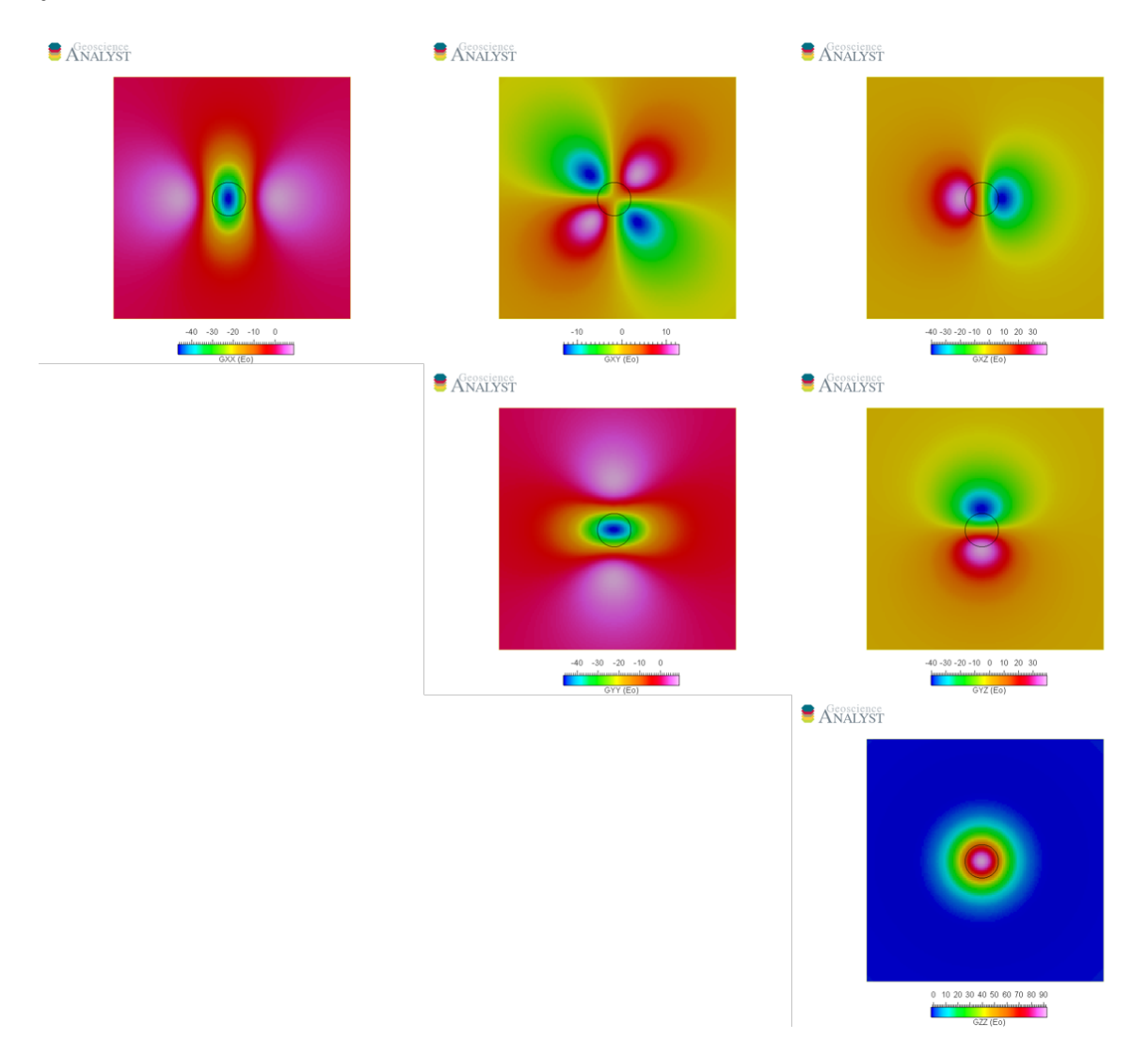

<sup>l</sup> **Area of interest can be defined in the VP model file**. VPmg 9.1 now allows you to spatially micro-manage your inversion result by defining a polygonal region of interest. The data outside of the area is ignored and the model outside of the area is set to be inactive. In some cases, you may want to add inactive areas within the polygonal region, which is done through the same input file.

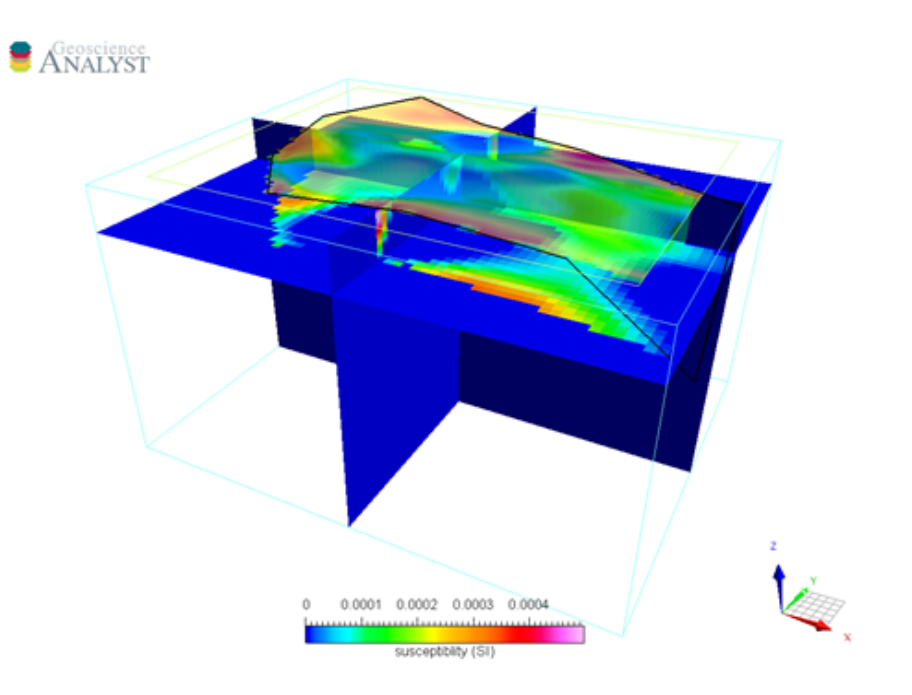

An example of an inversion on just the region of interest defined by the polygon (black line). The semitransparent predicted data is also shown.

**.** Documentation and examples. The documentation has been updated to provide examples that begin with data and topography. The ability to create models through VPutility is used allowing you to go step -by -step th rough the examples. The example files come with the installation.

### <span id="page-6-0"></span>**VPutility**

VPutility 1.0 is a free addition to the VP Suite helping you to create and modify VP models. It is a command line tool that comes with seven features and is compatible with all VP Suite p roducts.

### <span id="page-6-1"></span>VPutility features

**Create layered-earth VP models**. A VP model file can be created with ASCII-based files that represent surfaces and do not necessarily need to be gridded.

**Export VP models to Geoscience ANALYST**. With a single call to VPutility (and no control file), any VP model and its data can be written to a Geoscience ANALYST project file  $( . qe 0 h 5)$  for viewing in 3D and sharing.

Add geometric constraints. Add constraints from drillhole pierce-point locations.

**Fix a layer**. Add constraints to a well-known contact throughout the model in order to keep it in place throughout the inversion.

**Insert a layer**. Add a layer in a model to begin to add complexity to the subsurface modelling.

**Create heterogeneous cells**. Split the homogenous units into smaller cells and compute weightings from three different options: depth, a proxy to distance, or full distance.

## VPem1D 4.1 - Release notes

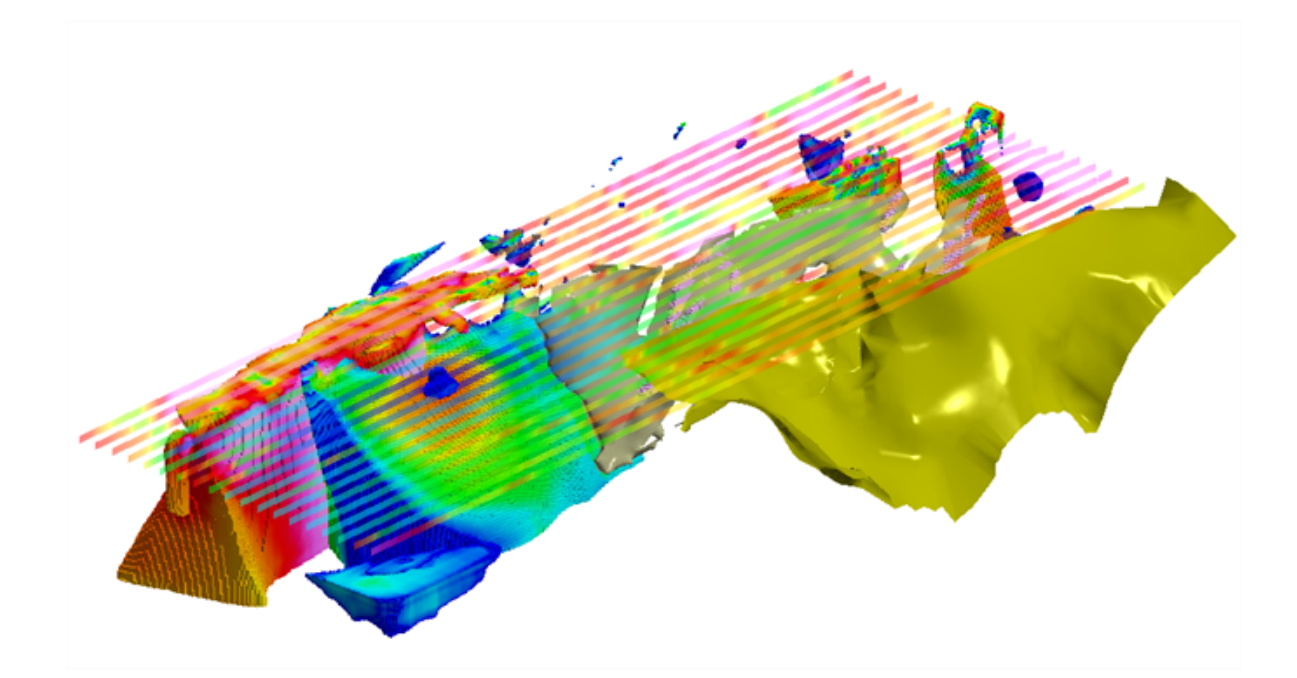

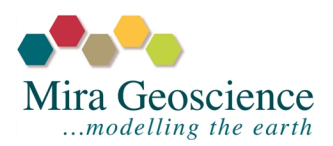

© 2018 Mira Geos cience Limited. All rights reserved.

The information in this document is subject to change without notice and should not be construed as a commitment by Mira Geoscience Limited. No responsibility will be taken for any errors that may appear in this document. Mira Geos cience Limited owns the rights to all intellectual property, copy rights and proprietary information with respect to this product. This includes, but is not limited to, what you view, read, download, or access, including files, images, and other materials. You are not allowed, by any means, to copy, modify, repost, reproduce, or distribute content from this document. Contains information licensed under the Open Government Licence – Canada, and CC BY 4.0 © The State of Queensland 2018.

### **Contact Information**

### **CANADA**

**Westmount, Quebec** #309 – 310 Victoria Avenue +1 514 489-1890

**Vancouver, British Columbia** #512B - 409 Granville Street +1 778 329-0430

### **Sudbury, Ontario**

1039 Regional Rd 24 +1 705 479-0114

### **AUSTRALIA**

**Brisbane, QLD** Level 1, 39 Sherwood Rd, Toowong + 61 7 3720 8321

**Perth, WA** 45 Ventnor Avenue, West Perth + 61 8 9429 8838

General information: [info@mirageoscience.com](mailto:info@mirageoscience.com) Licence installation issues: [licensing@mirageoscience.com](mailto:licensing@mirageoscience.com) Technical issues: [support@mirageoscience.com](mailto:support@mirageoscience.com)

CONTENTS

### **[Overview](#page-10-0)**

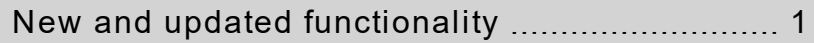

### [VPutility](#page-12-0)

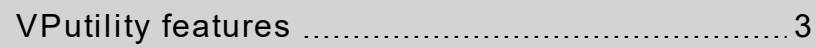

### <span id="page-10-0"></span>**Overview**

The release of VPem1D 4.1 focuses on new capabilities with respect to data and transmitters. Additionally, we have added to the installer a new component of the VP Suite: VPutility 1.0, which helps you to create, modify, and view VP models, and is compatible with all VP Suite products. General fixes with respect to reading Maxwell configuration files and Geosoft XYZ files have been made in addition to the new functionality.

### <span id="page-10-1"></span>New and updated functionality

<sup>l</sup> **Additional information about the inversion**. Multiple measu res of data misfit a re now written to the log file. You are given information on the Huber misfit to better understand this option. The achieved misfit based on the control file is given along with the L-1 and L-2 norms, if applicable. The chosen misfit criterion still governs the inversion. The multiple misfits are therefore not written to the screen.

> Number of active units  $= 1$ Total # of heterogenous cells =  $2856$ Initial data misfit: 2.5301E+02 Misfit goal: 1.0000E+00 Huber misfit (c=5): 5.8625E+01 Misfit (L-1): 1.5453E+01 Maximum iterations: 10 Inverting ... Achieved misfit: 6.2640E-01 Huber misfit (c=5): 6.0904E-01 Misfit (L-1): 6.6706E-01 Prism misfits written to CSV file.

- <sup>l</sup> **Options on how to handle data**. VPem1D has a default of me rging decay cu rves into a single decay per prism. You now have the option of two ways of handling the data: Using all the data decays within a prism, or using the central-most single data decay.
- **Input multi-moment transmitters**. A new parameter file with the header #VPEM\_MULTI# denotes that two moments are being modelled or inverted at once. The second moment specifications are given at the end of the parameter file. The data for both moments must be in the same file.
- **. Documentation and examples**. The documentation has been updated to provide examples that begin with data and topography. The ability to create models through

VPutility is used allowing you to go step -by -step th rough the examples. The example files come with the installation.

### <span id="page-12-0"></span>**VPutility**

VPutility 1.0 is a free addition to the VP Suite helping you to create and modify VP models. It is a command line tool that comes with seven features and is compatible with all VP Suite p roducts.

### <span id="page-12-1"></span>VPutility features

**Create layered-earth VP models**. A VP model file can be created with ASCII-based files that represent surfaces and do not necessarily need to be gridded.

**Export VP models to Geoscience ANALYST**. With a single call to VPutility (and no control file), any VP model and its data can be written to a Geoscience ANALYST project file  $( . qe 0 h 5)$  for viewing in 3D and sharing.

Add geometric constraints. Add constraints from drillhole pierce-point locations.

**Fix a layer**. Add constraints to a well-known contact throughout the model in order to keep it in place throughout the inversion.

**Insert a layer**. Add a layer in a model to begin to add complexity to the subsurface modelling.

**Create heterogeneous cells**. Split the homogenous units into smaller cells and compute weightings from three different options: depth, a proxy to distance, or full distance.